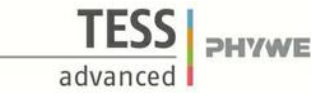

# **Relationship between work and Speed II (Item No.: P6200800)**

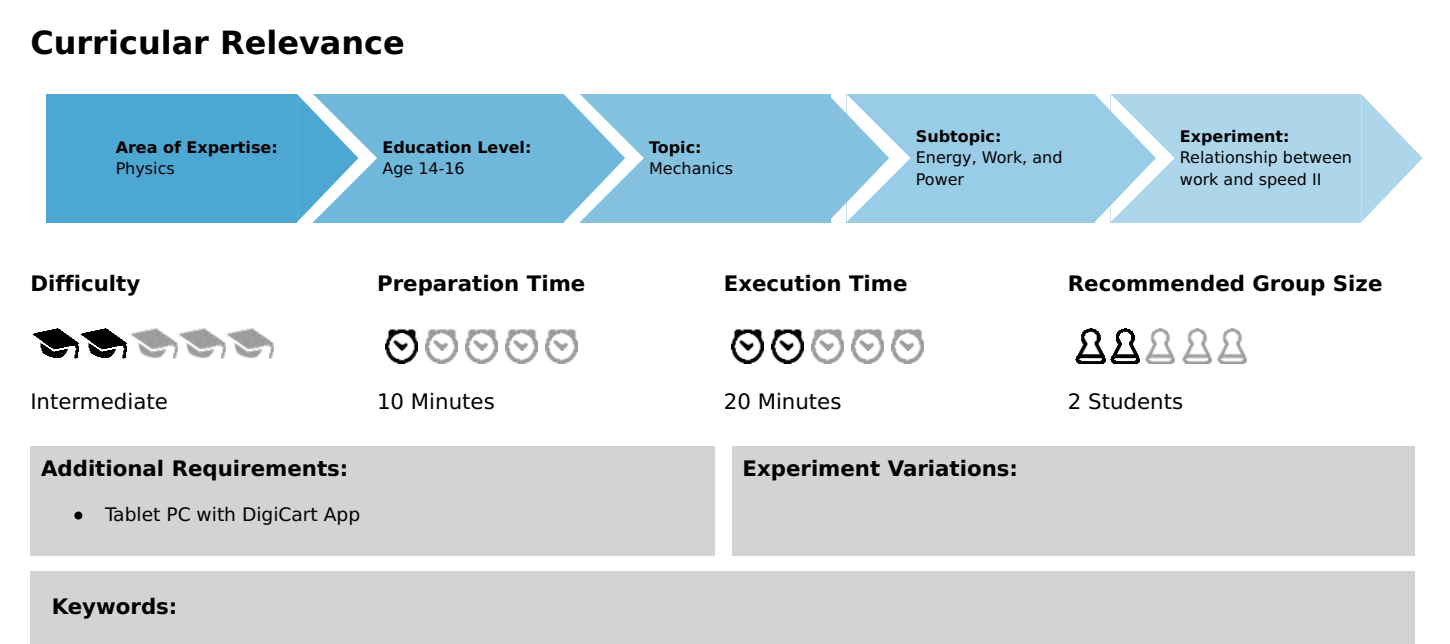

Kinetic energy, Work, Energy conversion

# **Information for teachers**

# **Introduction**

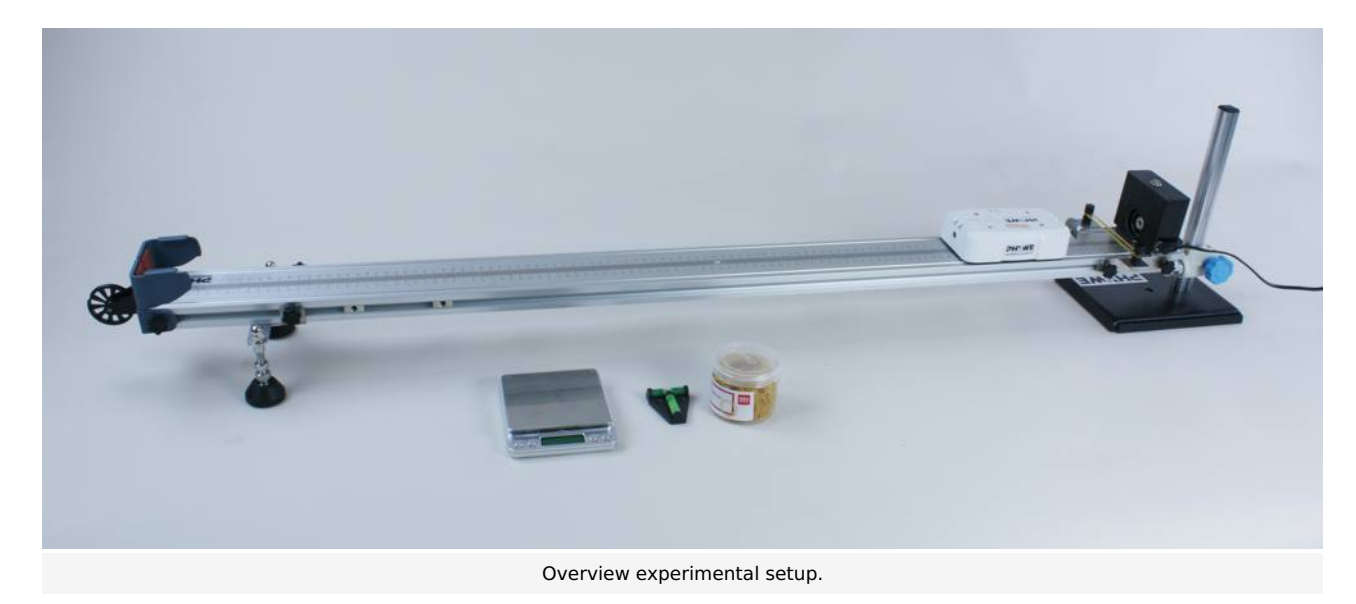

#### **Educational objective**

In this experiment, students learn about the mathematical relationship between mechanical work and speed.

#### **Task**

Provide the DigiCart with varying velocities and analyze the relationship between mechanical work performed and velocity.

#### **Prior knowledge**

This experiment requires the concept of kinetic energy and physical work.

#### **Principle**

For the kinetic energy  $E_{\rm kin}$  of a body of mass  $m$  and velocity  $v$  the following equation applies

$$
E_{\rm kin} = \tfrac{1}{2} \cdot m \cdot v^2 \,.
$$

If the body accelerates from the velocity  $v_1$  to the velocity  $v_2$ , the energy increase is as follows:

Printed: 25/10/2019 09:50:25 | P6200800

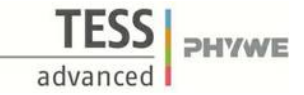

 $\Delta E_{\mathrm{kin},1\rightarrow2}=E_{\mathrm{kin},2}-E_{\mathrm{kin},1}$ 

# **Equipment**

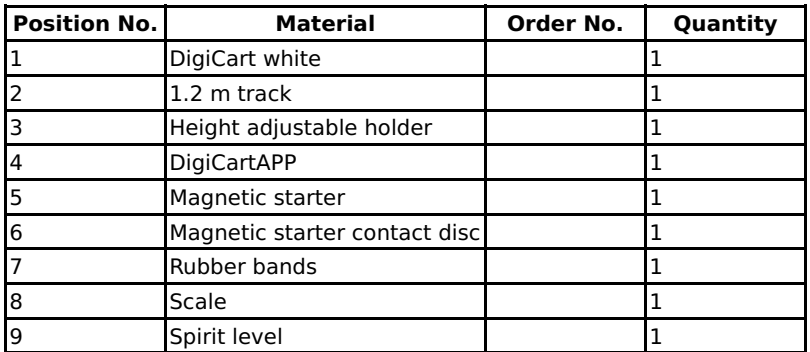

## **Safety information**

For this experiment, the general instructions for safe experimentation in science teaching apply.

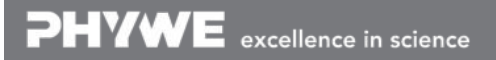

Printed: 25/10/2019 09:50:25 | P6200800

# **Introduction**

# **Application and task**

#### **Application**

In this experiment you will learn something about the mathematical connection between mechanical work and velocity.

#### **Task**

Provide the DigiCart with different velocities and analyze the relationship between mechanical work performed and velocity.

### **Equipment**

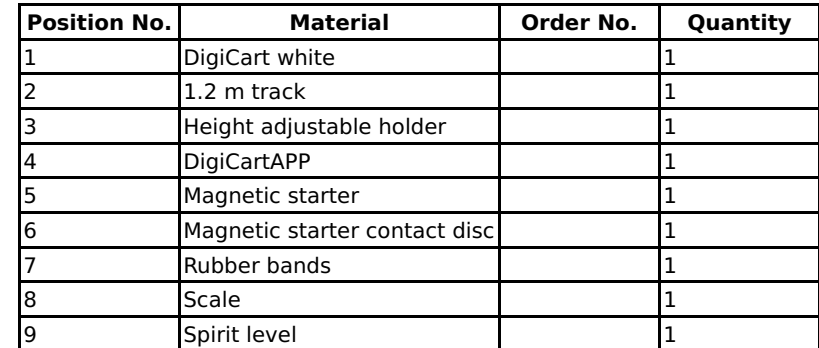

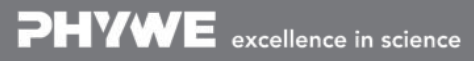

TFSS

advanced

PHYWE

Printed: 25/10/2019 09:50:25 | P6200800

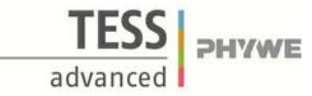

# **Set-up and procedure**

### **Set-up**

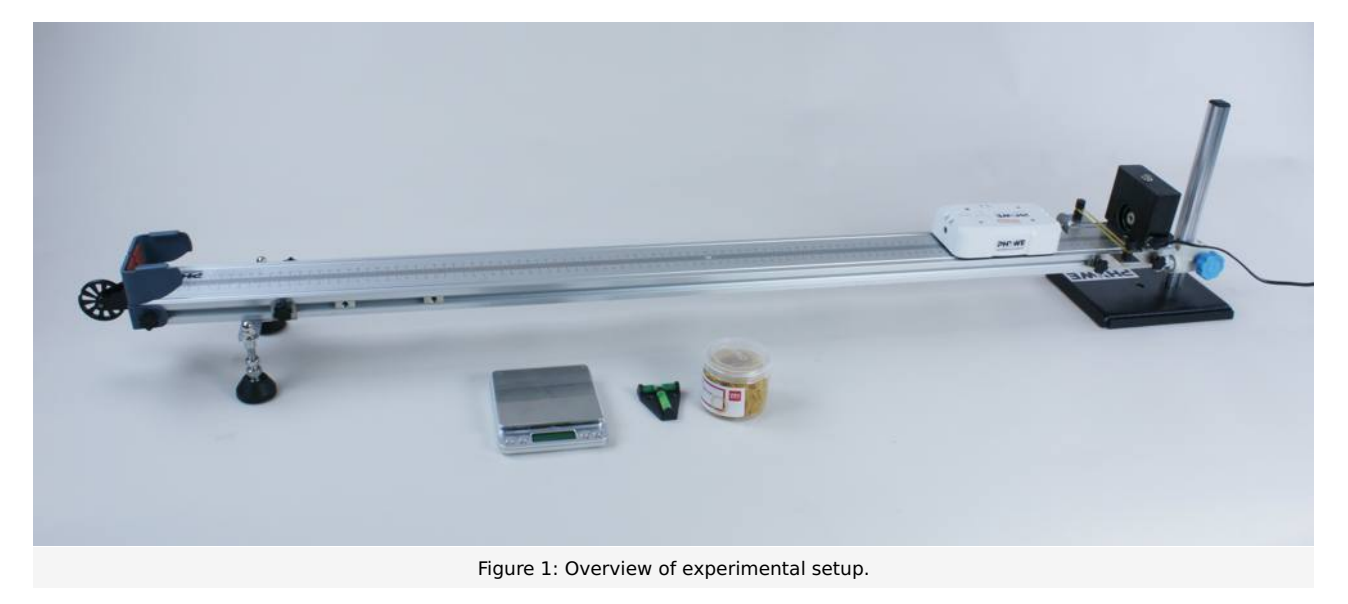

- Mount the magnetic starter at the height-adjustable end of the track.  $\bullet$
- Bring the track into a horizontal position using the spirit level. Then tighten a rubber band at the end of the track on the  $\bullet$ black cylinders provided.
- Attach the contact disk for the magnetic starter to the DigiCart and place the DigiCart on the track.
- Use the scale to weigh the weight of the DigiCart.  $\bullet$
- Place the DigiCart on the track so that the contact disc points in the direction of the rubber band.  $\bullet$
- Start the DigiCart App.  $\bullet$
- Select experiment 8 from the overview. The measurement window opens.  $\bullet$
- Connect the DigiCart to the app (see Figure 2). Two steps are required. First, press the ON switch on the DigiCart for at  $\bullet$ least 3 seconds. Then open the connection window in the app via the bluetooth symbol (1.). The DigiCart should now be displayed there. If not, you can update the list by clicking on scan (2.). Now, one taps the DigiCart from the list once and establishes the connection via the connect button (3.). You can now hide the window again by pressing the close button (4.).

Printed: 25/10/2019 09:50:25 | P6200800

Zusammenhang zwischen Arbeit und Geschwindigkeit II **n** P6200800  $v-t$  $W-V$  $W - VV$  $W-v^2$ chließer  $0,6$  $\overline{4}$ .  $\overline{2}$ . cart-8179  $0.00$  m/s Geschwindigkeit V=  $0,4$  $\ddot{a}$  $\overline{5}$  $\mathbf{1}$  $0,2$  $v$  (m/s) 3.  $\mathbf 0$  $-0,2$  $\frac{v^3}{(m^3/s^3)}$  $-0,4$  $-0,6$  $\overline{2}$  $\frac{1}{4}$  $\overline{6}$  $\overline{8}$  $10$  $\mathbf 0$ Wagenmasse m:  $t(s)$  $\blacksquare$ 仮  $V_{=}^2$  $V^3$ M  $\times$ Figure 2: Connecting to the DigiCart.

PHYWE excellence in science

Robert-Bosch-Breite 10 Tel: +49 551 604 - 0 info@phywe.de D - 37079 Göttingen Fax: +49 551 604 - 107 www.phywe.com

**TESS** 

advanced

PHYWE

Printed: 25/10/2019 09:50:25 | P6200800

## **Procedure**

- Figure 3 shows the steps for the measurement process.
- The velocity display  $(1.)$  shows the instantaneous velocity.  $\bullet$
- Enter the mass of the DigiCart in the car mass field (2.).  $\bullet$
- Activate the magnetic starter via the ON button and dock with the DigiCart to it. The rubber band is tensioned.  $\bullet$
- $\bullet$ Start the measurement by clicking on start measurement (3.).
- Now release the DigiCart from the magnetic starter by pressing the ON button again.  $\bullet$
- End the measurement by clicking on end measurement (4.) as soon as the DigiCart reaches the end of the track.  $\bullet$
- Click on the save button (5.). The measured velocity value is transferred to the table.  $\bullet$
- Install one additional rubber band.  $\bullet$
- Return the DigiCart to its original position and fix it with the magnetic starter.  $\bullet$
- Repeat the measurement process until you have made five measurements. Each time you make a measurement, increase  $\bullet$ the number of rubber bands you have tensioned by one.
- To delete a column from the table, touch it and then click the delete button (6.). By a further measurement the column can  $\bullet$ be filled with new values.

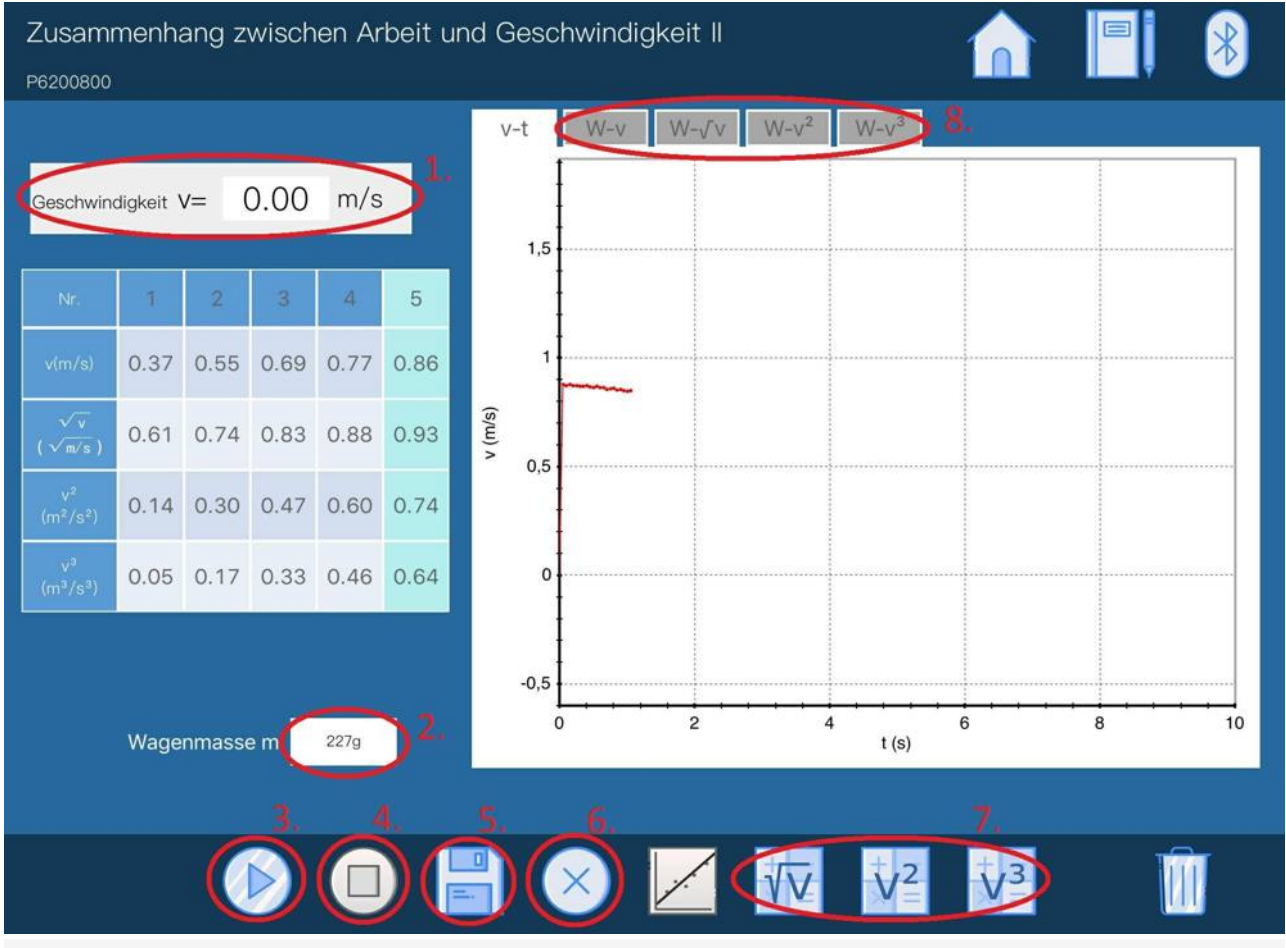

Figure 3: Measurement procedure.

 $PHVWE$  excellence in science

Robert-Bosch-Breite 10 Tel: +49 551 604 - 0 info@phywe.de D - 37079 Göttingen Fax: +49 551 604 - 107 www.phywe.com

PHYWE

advar

Printed: 25/10/2019 09:50:25 | P6200800

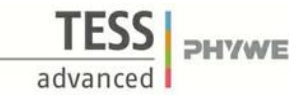

# **Evaluation**

- Figure 3 shows the steps for the evaluation.
- Click on the buttons " $\sqrt{v}$ ", " $v^2$ " and " $v^3$ " (7.) in order to calculate the corresponding values from the velocity and enter them in the table.
- Now click on a tab above the diagram (8.).  $\bullet$
- Figure 4 shows the further steps for the evaluation.
- The corresponding points from the table can already be seen in the diagram. Select straight line (1.) to pass a straight line  $\bullet$ through the point.
- Proceed in this way with all tabs above the diagram.

If you look at the drawn lines, you can see that only under the tab " $W-v^{\ast}$  " the points follow the line approximately. All other straight lines deviate st<u>r</u>ongly from the points. This confirms the physical statement that the kinetic energy is proportional to the square of the velocity,  $E_{kin}=0.5\cdot m\cdot v^{2}$  .

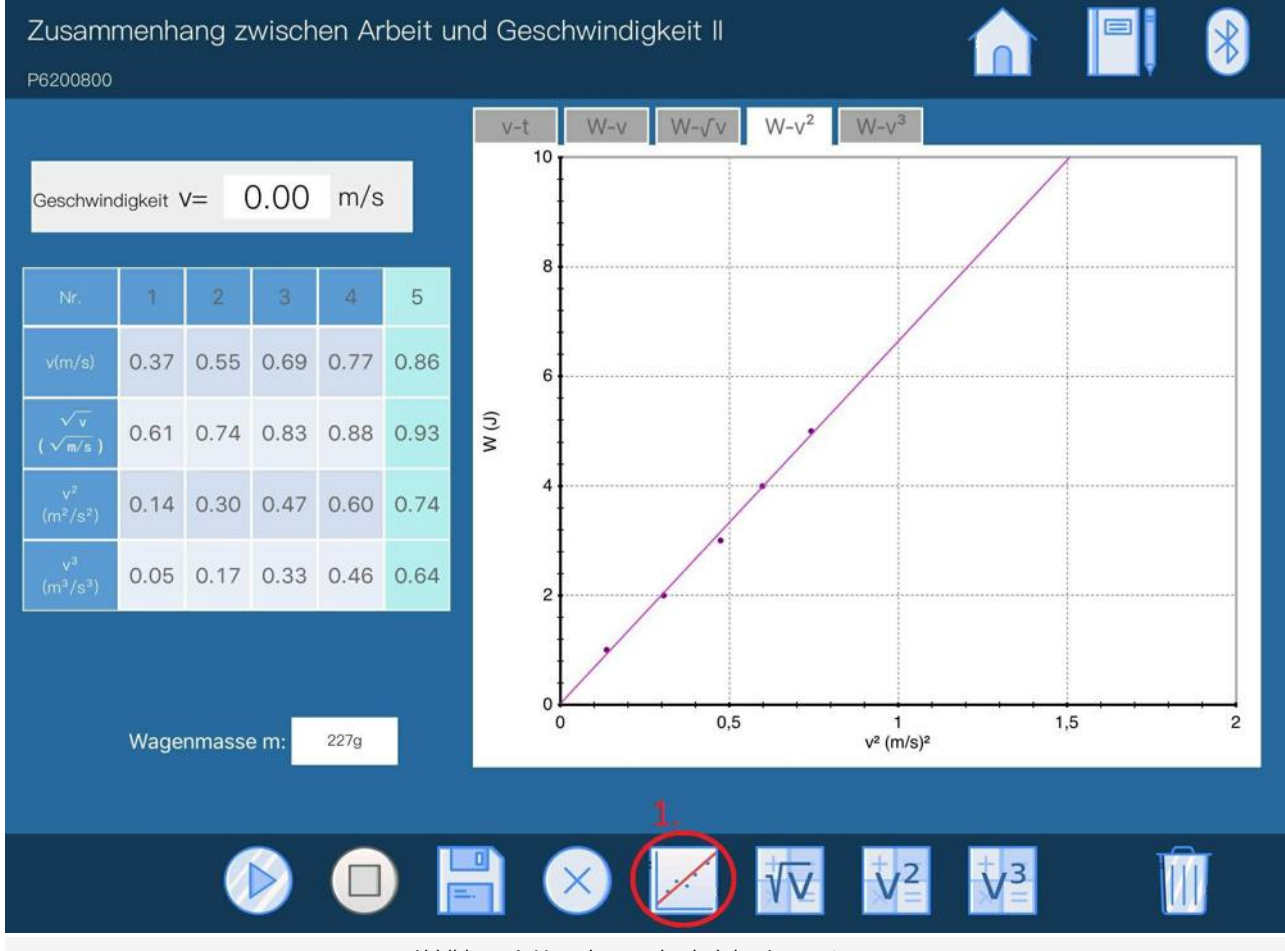

Abbildung 4: Vorgehensweise bei der Auswertung.

### **Teacher's/Lecturer's Sheet**

Printed: 25/10/2019 09:50:25 | P6200800

PHYWE

# **Relationship between work and speed II**

#### **Results - Evaluation 1** (1 point)

What do you call the form of energy that is contained in the tensioned rubber bands?

Score is granted based on the occurrence of the following keywords:

- Tension energy.

Scoring Mode: Automatic Scoring with Keywords on Finding ONE

#### **Results - Evaluation 2** (1 point)

Which forms of energy are converted into each other in this experiment?

Score is granted based on the occurrence of the following keywords:

- The tension energy of the rubber bands is converted into kinetic energy of the DigiCart.

Scoring Mode: Automatic Scoring with Keywords on Finding ONE

#### **Results - Evaluation 3** (1 point)

Which formula can be used to calculate the kinetic energy?

Score is granted based on the occurrence of the following keywords:

-  $0.5*m*v^2$ , where m is the mass of the body and v its velocity.

Scoring Mode: Automatic Scoring with Keywords on Finding ONE

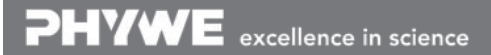

Robert-Bosch-Breite 10 Tel: +49 551 604 - 0 info@phywe.de D - 37079 Göttingen Fax: +49 551 604 - 107 www.phywe.com